## **ACCESO AL CUARTO DE DATOS PARA LOS PROYECTOS : TRONCAL DEL MAGDALENA CORREDOR PUERTO SALGAR-BARRANCABERMEJA TRONCAL DEL MAGDALENA CORREDOR SABANA DE TORRES - CURUMANI**

A continuación se describe el procedimiento para ingresar al cuarto de Datos de los proyectos Troncal del Magdalena corredor Puerto salgar-Barrancabermeja y Troncal del Magdalena corredor Sabana de Torres - Curumani, desde la pagina de la Agencia Nacional de Infraestructura:

1. Ingresar al portal Web de la ANI [\(www.ani.gov.co\)](http://www.ani.gov.co/), En la lista que se despliega al pasar el mouse sobre el botón de < **Servicios TI** >, entrar con un click en la opción "**Cuarto de Datos**".

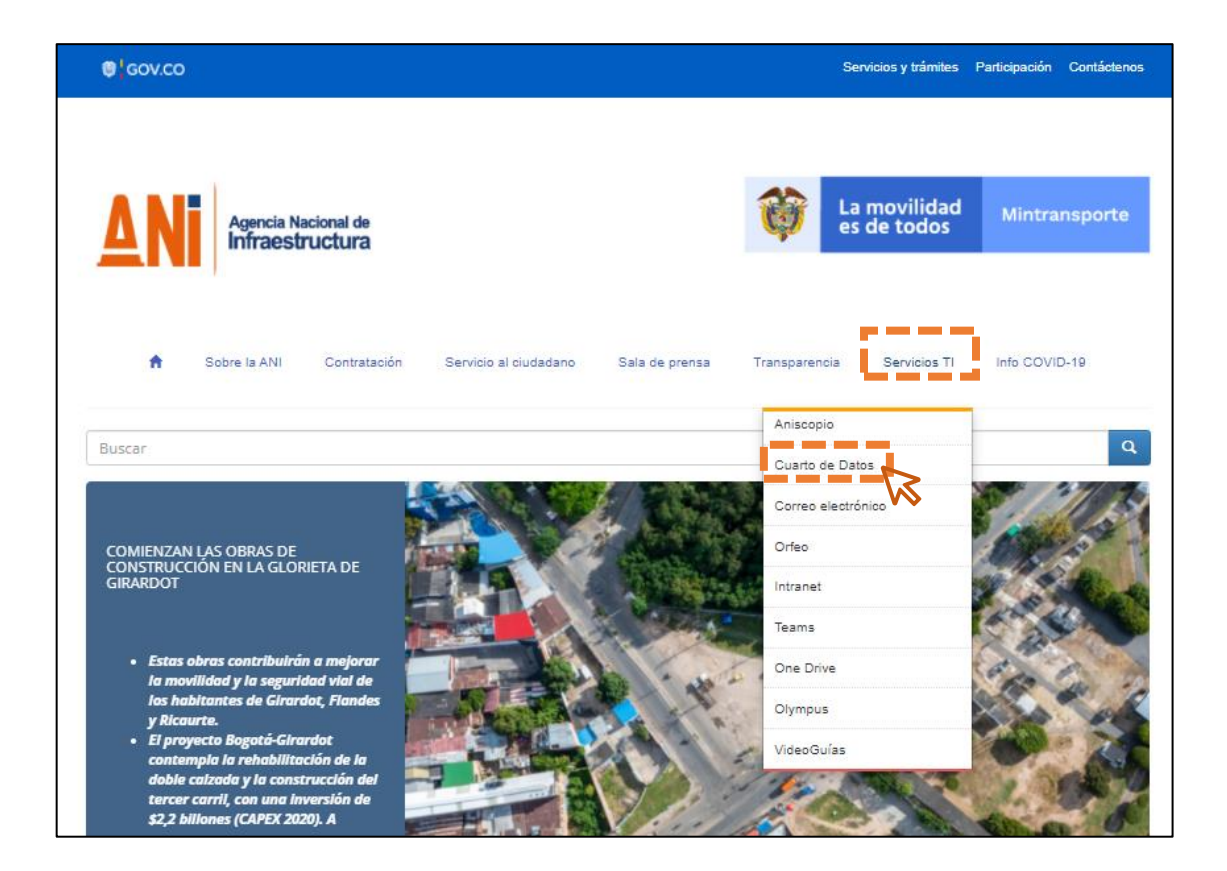

2. Se abrirá la ventana de cuarto de datos en donde se debe dar click en el botón de "Cuarto de Datos" que se ubica en la parte inferior de la pantalla como se muestra en la siguiente figura.

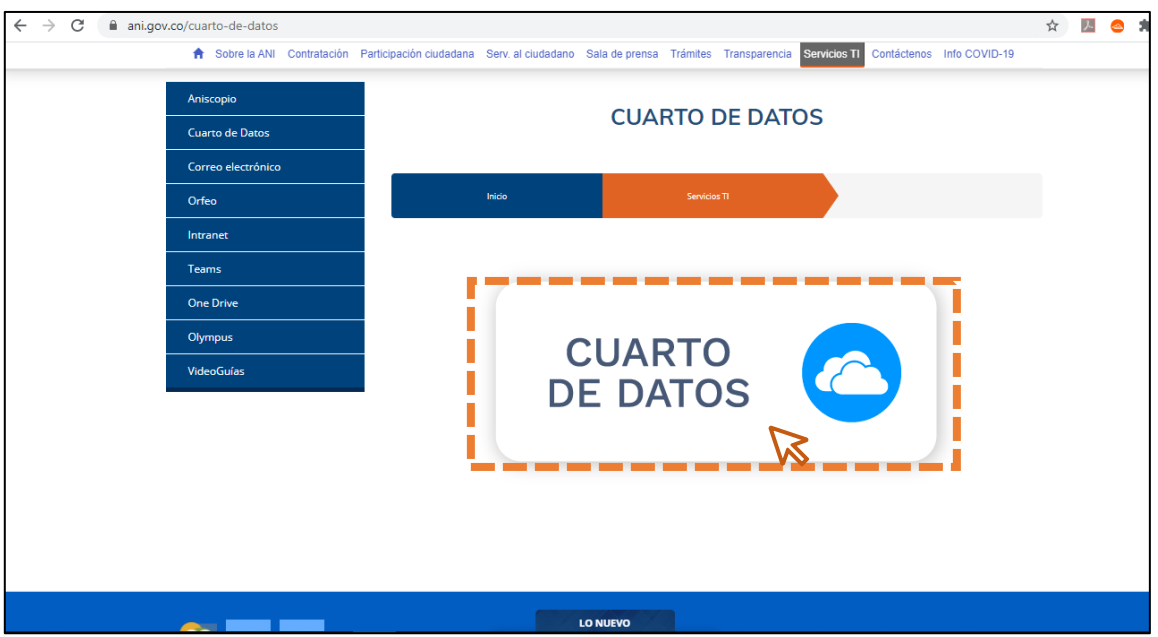

3. Consecuentemente se redireccionará a la página de la información compartida que se encuentra soportado en OneDrive, y en esta página debe ir ingresando consecutivamente a las carpetas, con un click sobre cada una para acceder a la información solicitada, en el siguiente orden:

 Modo Carretero / Quinta Generación / Iniciativas Publicas / Troncal de Magdalena Concesiones C1 y C2, como se muestra en el siguiente esquema.

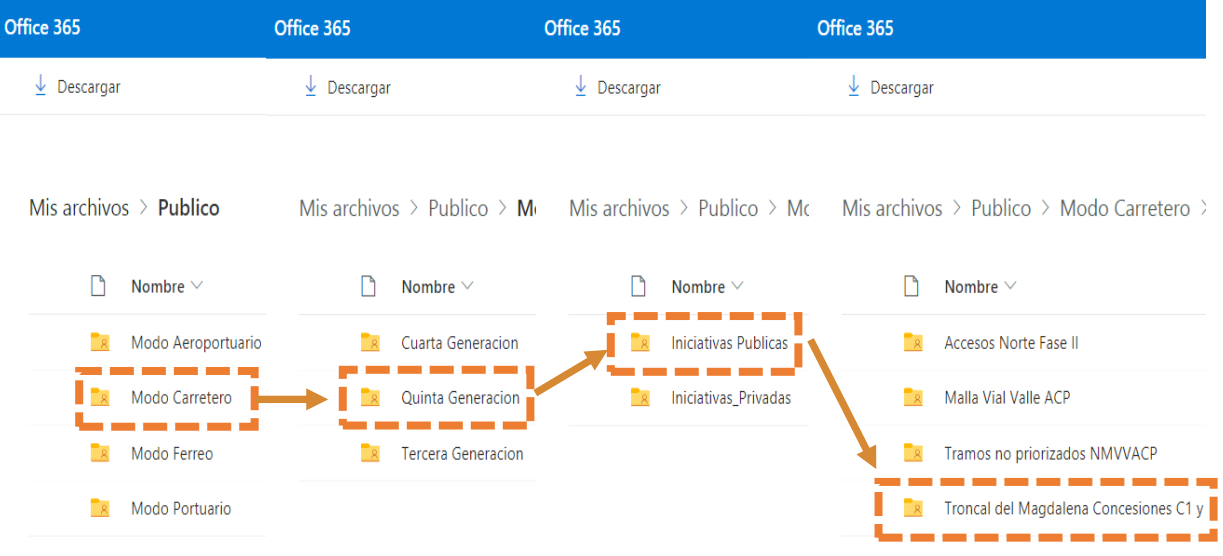

4. Una vez se encuentre dentro de la carpeta **<** Troncal de Magdalena Concesiones C1 y C2 >, ingresar a la carpeta <Cuarto de Datos> y en esta, desplazarse al final del listado de carpetas para ingresar al archivo < **Indice Ruta del Sol Sector II Fase 2 28\_11-11-2019.xls** > con el cual se tiene la guía del contenido de las carpetas que van de la A a la M (Sin incluir Carpeta K), como se observa en la siguiente figura:

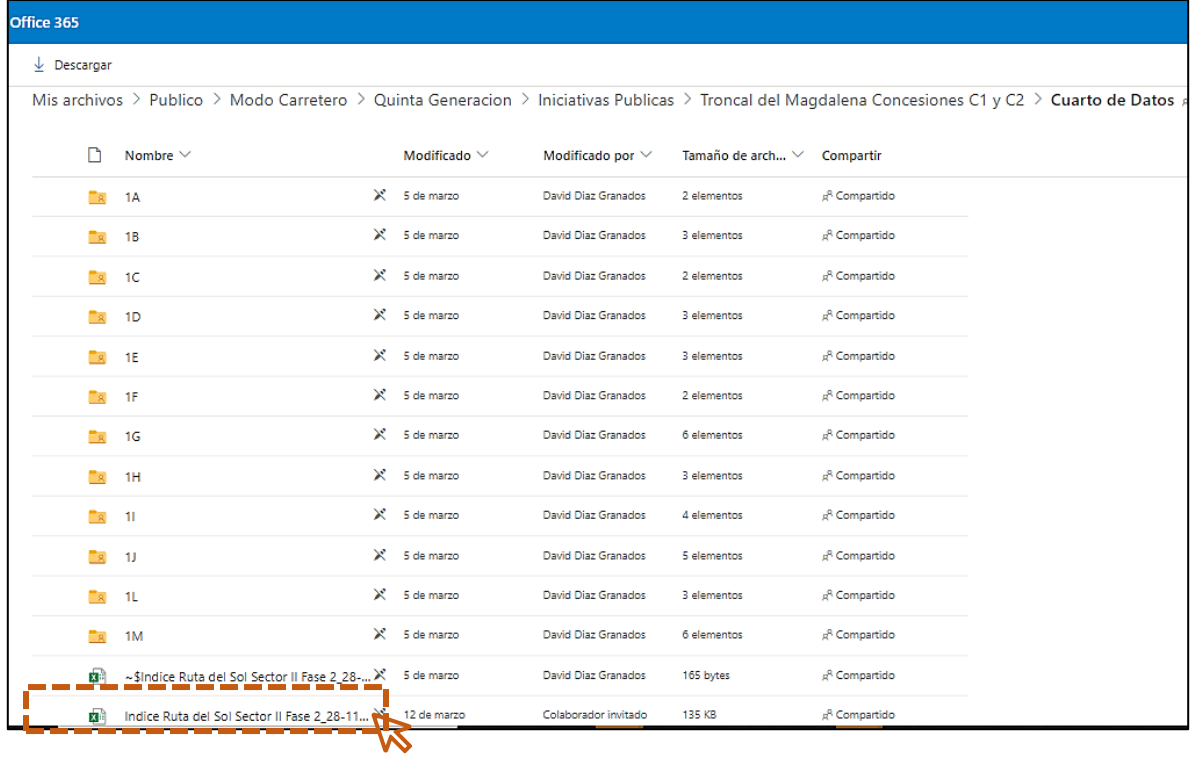